# **INSTRUKCJA OBSŁUGI Odtwarzacz DVD AMV342D**

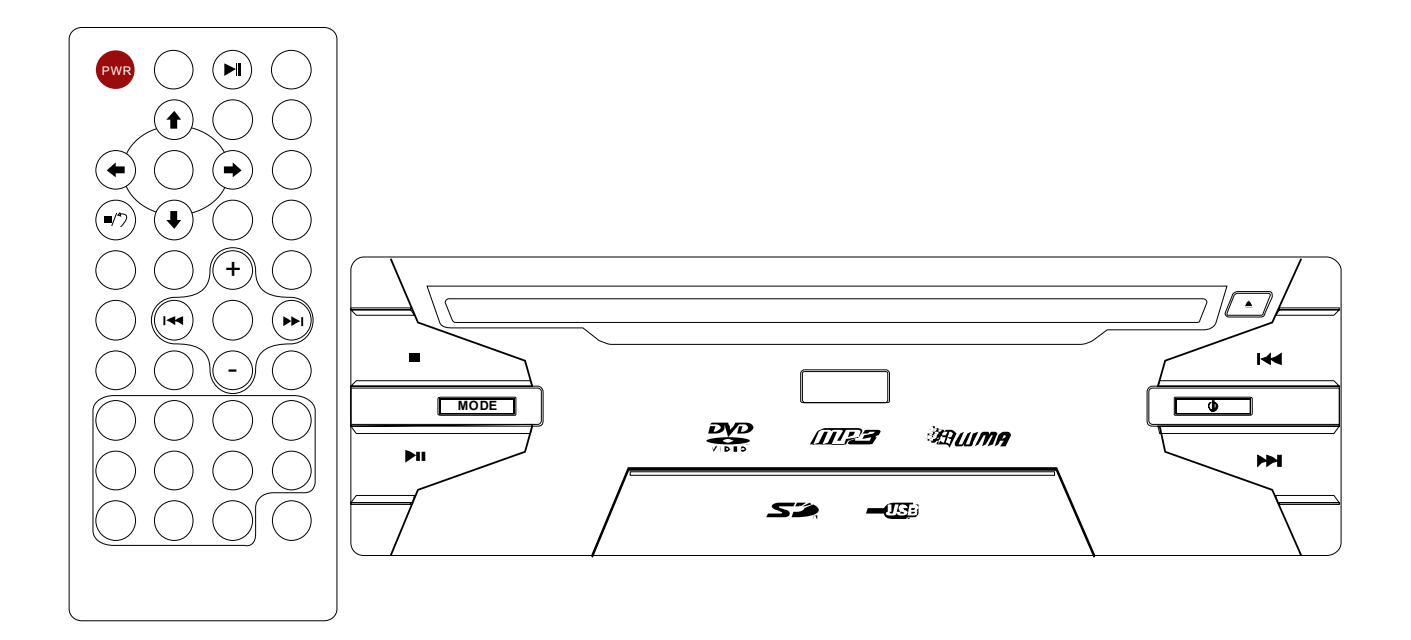

1

**Złącze USB Gniazdo kart SD Pilot zdalnego sterowania** 

1

**AUDIOMEDIA** 

# **SPIS TREŚCI**

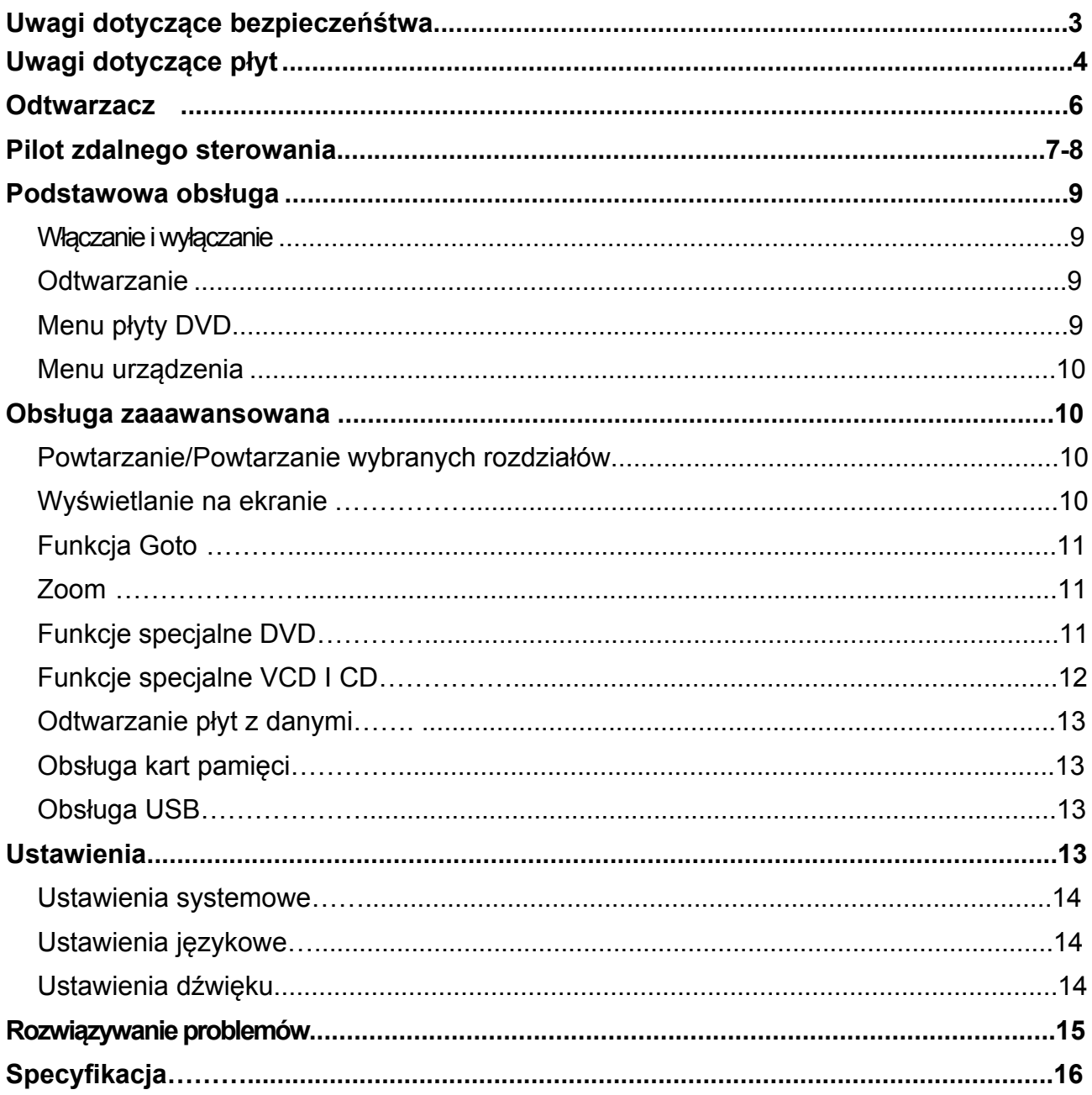

# **Uwagi bezpieczeństwa!!**

# **OSTROŻNIE:**

SAMOCHODOWY ODTWARZACZ DVD TO URZĄDZENIE WYKORZYSTUJĄCE LASER KLASY I. JEDNAKŻE BEZPOŚREDNIA EKSPOZYCJA NA WIDZIALNE/NIEWIDZIALNE PROMIENIOWANIE MOŻE BYĆ SZKODLIWA. PAMIĘTAJ ŻEBY UŻYWAĆ TEGO ODTWARZACZ A ZGODNE Z PRZEZNACZENIEM I INSTRUKCJĄ OBSŁUGI. KORZYSTANIE W INNY SPOSÓB MOŻE BYĆ NIEBEZPIECZNE. NIE OTWIERAJ ANI NIE NAPRAWIAJ URZĄDZENIA SAMODZIELNIE. POWIERZ NAPRAWĘ AUTORYZOWANEMU **SERWISOWI** 

### **UWAGA:**

- TO NIE NARAŻAJ URZĄDZENIA NA DZIAŁANIA WODY LUB WYSOKIEJ WILGOTNOŚCI CELEM ZMINIMALIZOWANIA RYZYKA POŻARU LUB PORAŻENIA.
- KORZYSTAJ TYLKO Z ZAŁĄCZONYCH ORYGINALNYCH AKCESORIÓW MONTAŻOWYCH.

Ten produkt zawiera technologię chronioną prawami autorskimi, która jest chroniona przez metody zastrzeżone w niektórych patentach w Stanach Zjednoczonych oraz innych praw własności intelektualnej należących do firmy Macrovision Corporation i innych właścicieli praw. Korzystanie z praw ochrony technologii wymaga autoryzacji Macrovision Corporation, Korzystanie dotyczy użytku prywatnego o ile nie ustalono inaczej z Macrovision Corporation.

### **Region Management**

### **Information**

Region Management Information: This Mobile DVD Player is designed and manufactured to respond to the Region Management Information that is recorded on a DVD disc. If the Region number described on the DVD disc does not correspond to the Region number of this Mobile DVD Player, this Mobile DVD Player cannot play this disc.

# **Uwagi dotyczące płyt!!**

### **Obsługiwane formaty płyt:**

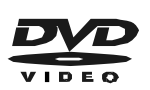

 **DVD**  Płyta 12 cm (jednostronna)

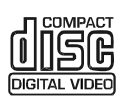

**Video CD** Płyta 12 cm

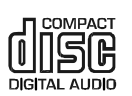

 $\epsilon$ MPZ3

**CD** Płyta 12 cm

**MP3** Płyta 12 cm

MPLG4

#### **MPEG4**  Płyta 12 cm

### **PRZECHOWYWANIE I CZYSZCZENIE**

- Brud, kurz, rysy i odkształcenia płyty mogą być przyczyną niepoprawnego działania.
- Nie przyklejaj naklejek na płycie ani jej nie rysuj.
- Nie wyginaj płyt.
- Płyta powinna zawsze znajdować się w opakowaniu chroniącym przed uszkodzeniami.
- Nie umieszczaj płyt w

następujących miejscach:

- 1. Narażonych na bezpośrednie działanie promieni słonecznych.
- 2. Narażonych na działanie kurzu, brudu i wilgoci.
- 3. W pobliżu systemu ogrzewania.
- 4. Na fotelach lub desce rozdzielczej.

### **Czyszczenie płyt**

Do przetarcia powierzchni płyty użyj miękkiej i suchej szmatki. Jeśli zabrudzenie jest poważne użyj miękkiej i lekko zwilżonej akoholem izopropylowym szmatki. Nie należy używać rozpuszczalników ze względu na możliwość uszkodzenia powierzchni płyty.

### **Uwaga:**

.

Płyta może zostać porysowana (nie stwarzając problemów z odtwarzaniem) w zależności od sposobu w jaki jest używana i w jakich warunkach jest przechowywana. Rysy nie są wskaźnikiem problemów z odtwarzaczem

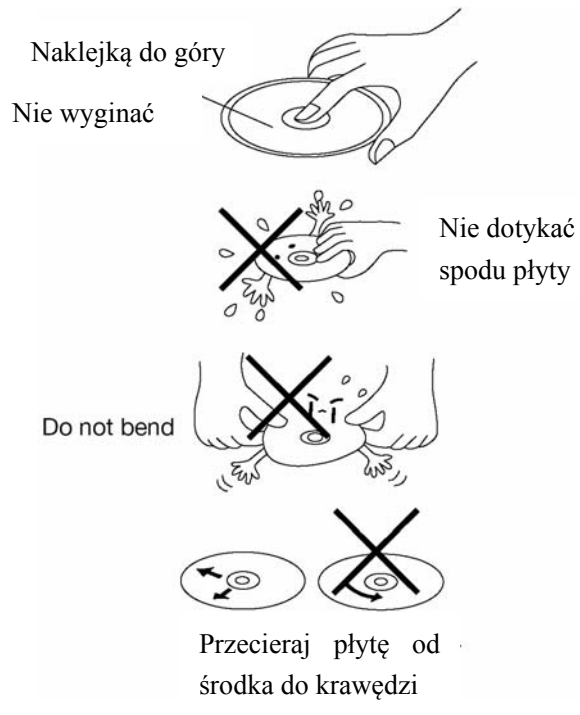

# **Uwagi dotyczące płyt!!**

### **Przygotowanie nowych płyt z nierównymi krawędziami**

Nowe płyty mogą mieć nierówne krawędzie wewnętrzne i/lub zewnętrzne Zdarza się w takich przypadkach, że płyta jest nieprawidłowa umieszczana w odtwarzaczu i nie jest odtwarzana. Należy usunąć nierówności krawędzi korzystając z ołówka lub długopisu tak jak na rysunku. Dociśnij bok ołówka lub długopisu do krawędzi, a następnie obracając płytę wokoło usuń wszystkie nierówności.

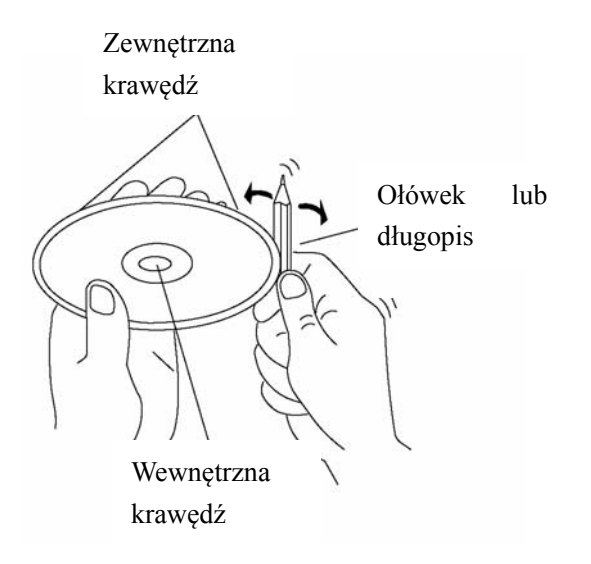

# **ODTWARZACZ**

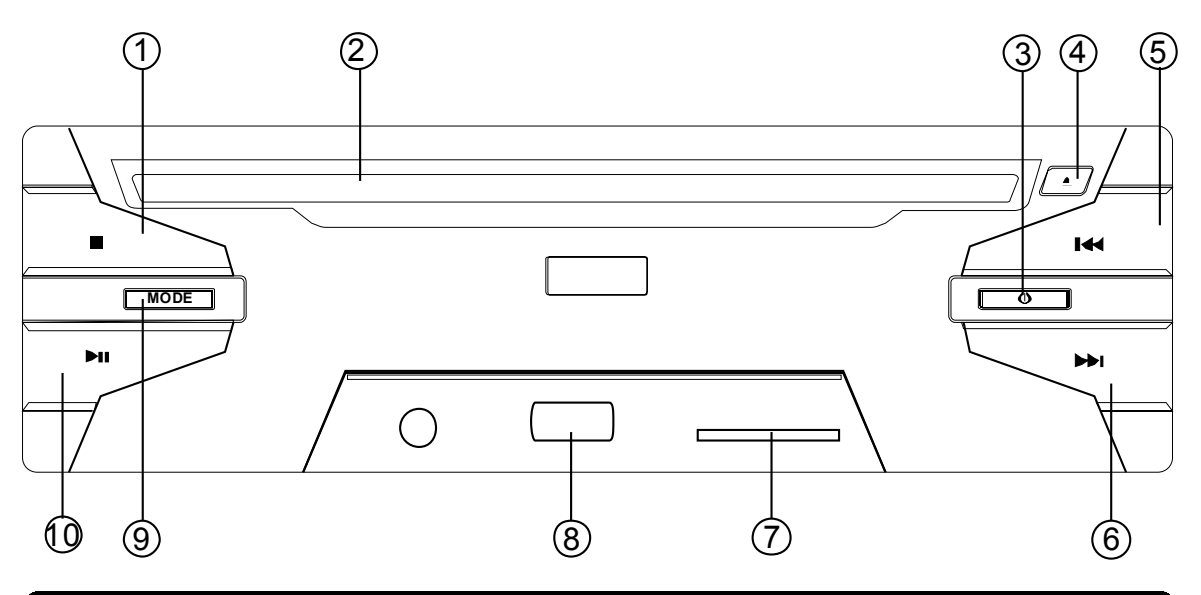

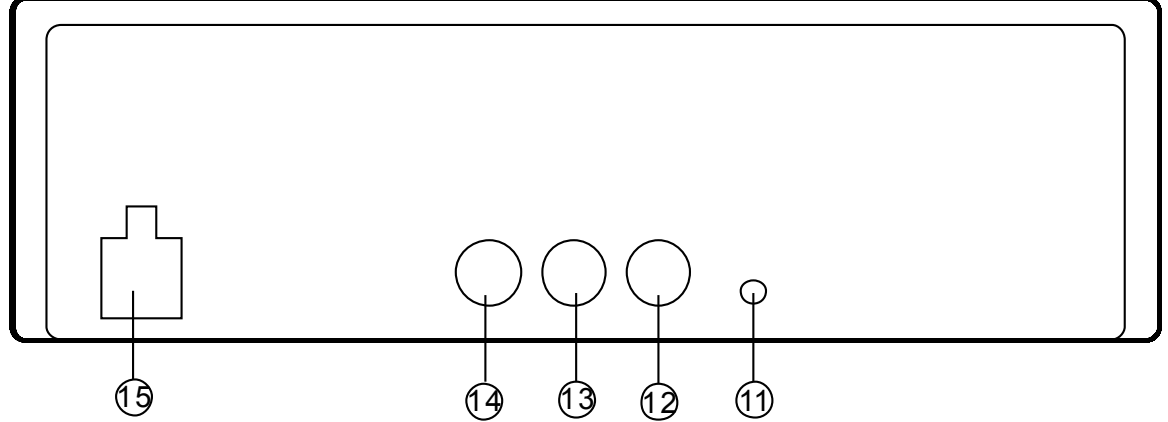

- 1. Stop
- 2. Otwór na płytę
- 3. **U** (Włączenie) Stop
- 4.  $\triangleq$  (Wsuwanie płyty)
- 5. **Kalendarie do tyłu**
- 6. Przewijanie do przodu
- 7. Gniazdo na karty SD/MMC/MS
- 8. Gniazdo USB
- 9..MODE: Zmiana trybu pracy (źródła)

10. **II** Odtwarzanie

11. REMOTE : do podłączenia odbiornika podczerwieni.

- 12.wyjście audio prawe
- 13. wyjście audio lewe
- 14. wyjście wideo
- 15.Gniazdo zasilania DC 12V

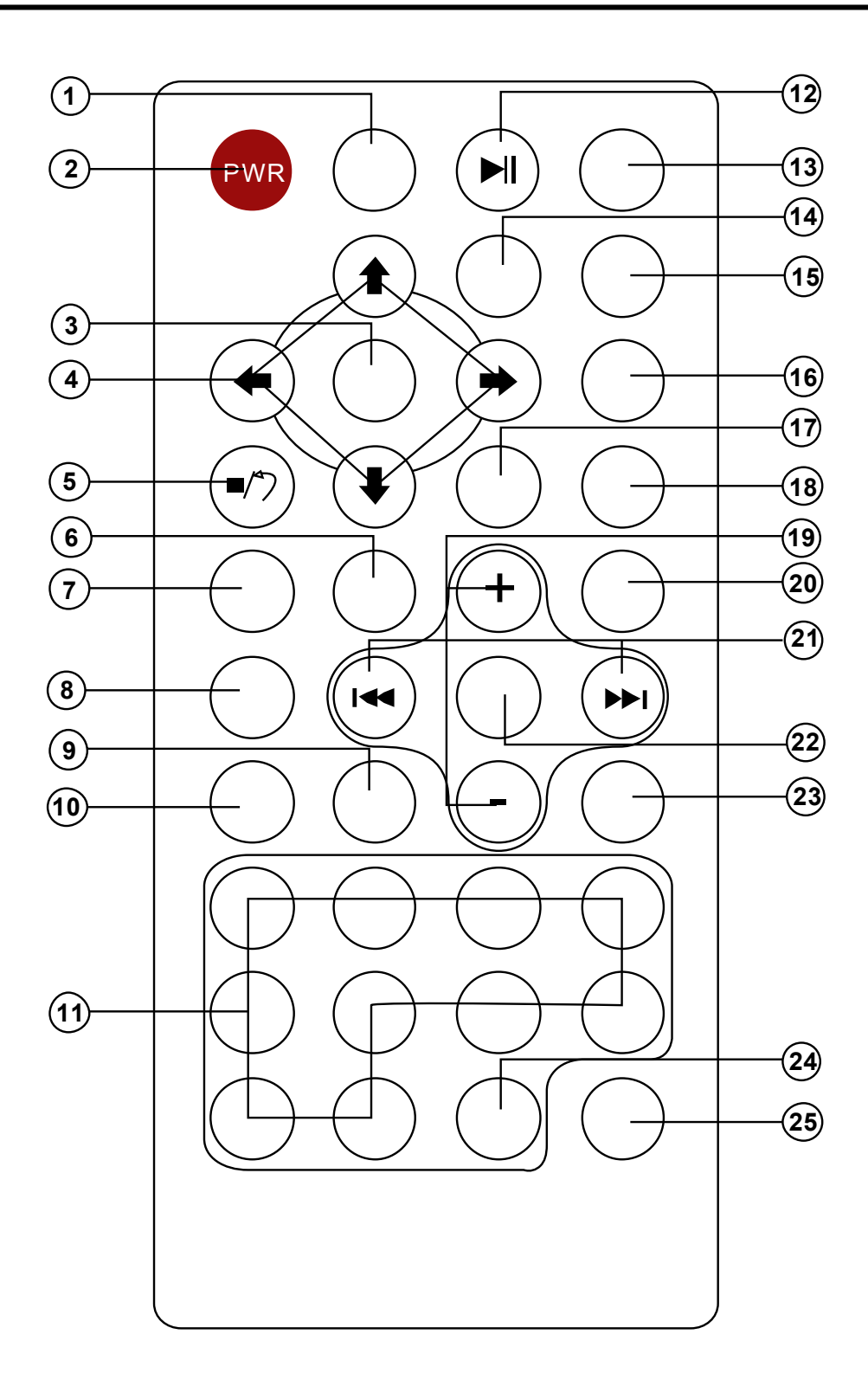

### **REMOTE CONTROL**

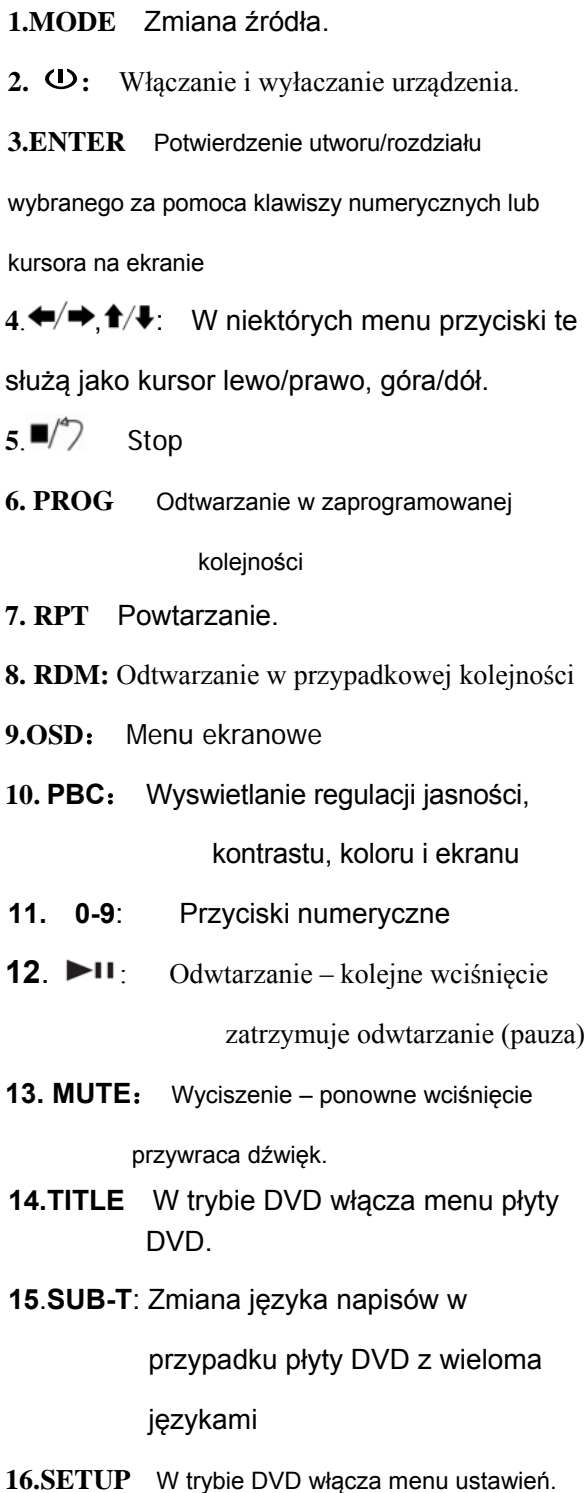

- **17.ANGLE** : Zmiana kąta (kamery) jeśli dostępne na płycie
- 18.SLOW Odtwarzanie płyty DVD w zwolnionym tempie
- **19**.**VOL+/-** : Wciśnięcie VOL+/ zwiększa/zmniejsza poziom <sup>g</sup>łośności.
- **<sup>20</sup>**.**ZOOM** Powiększenie obrazu.

#### $21.$   $\rightharpoonup$   $\rightharpoonup$   $I$   $/$   $I$   $\leftarrow$   $\leftarrow$

- **No hastępny utwór**
- 144 poprzedni utwór.
- **22**.**SEL** : Krótkie wciśnięcie włącza regulacje audio: VOL / BASS / TREBLE / BALANCE / FADER Długie wciśnięcie włącza menu systemowe.
- **23.AUDIO** W przypadku płyt DVD z wieloma ścieżkami audio przełącza język ścieżki dźwiękowej. Dla płyt VCD/CD zmienia tryb dźwięku**.**
- **24**. **10+**: Przycisk używany z klawiszami numerycznymi, przyspiesza wybór utworów z wiekszymi numerami.
- **25**.**GOTO**: Wybiera wskazany element.

### **WŁĄCZANIE I WYŁĄCZANIE**

#### **Włączanie odtwarzacza**

Po prawidłowym podłączeniu urządzenia należy wcisnąć przycisk włączenia. Po włączeniu nastepuje automatyczne wyszukiwanie płyty. Jeśli płyta znajduje się w urządzeniu rozpocznie się jej odtwarzanie..

#### **Wyłączanie odtwarzacza**

Wciśnięcie przycisku wyłączenia (przy włączonym urządzeniu) spowoduje zakończenie pracy.

#### **Wkładanie płyty**

Włóż płytę w otwór etykietą do góry. Odtwarzanie rozpocznie się automatycznie.

#### **Wysuwanie płyty**

Wciśnięcie przycisku  $\blacktriangle$  spowoduje wysunięcie płyty.

#### **Zatrzymywanie odtwarzania**

Krótkie, pojedyncze wciśnięcie zatrzymuje odtwarzanie. Wciśnięcie **PII** przywraca odtwarzanie. Ponowne wciśnięcie powoduje powrót do ekranu startowego.

#### **Wstrzymywanie odtwarzania**

Wciśnięcie ► na panelu przednim podczas odtwarzania chwilowo wstrzymuje odtwarzanie. Powrót do normalnego trybu odtwarzania następuje po ponownym wciśnieciu - Użycie przycisku **>u** na pilocie przy używaniu DVD/VCD/SVCD, przy zatrzymanym odtwarzaniu powoduje przejście do kolejnej klatki filmu. Funkcjonalność ta nie działa w przypadku odtwarzania CD/MP3/Picture CD.

#### **Szybkie przewijanie**

Wciskanie i przytrzymywanie  $\blacktriangleright$   $\blacktriangleright$  sekundy podczas odtwarzania zmieni szybkość odtwarzania w następującej koleiności:

X2---x4---x8---x20---play

#### **Odtwarzanie w zwolnionym tempie (tylko DVD)**

Każde wciśnięcie przycisku "SLOW" na pilocie podczas odtwarzania powoduje zmianę prędkości w następującej kolejności:

SF1/7 + SF1/6+ SF1/5

Normal Playback -> SF1/2-> SF1/3-> SF1/4 -

Wciśnięcie **ENTER** lub**ru** na pilocie lub na przednim panelu przywraca normalny tryb odtwarzania.

### **Zmiana utworu**

Wciśnięcie **>>I** spowoduje rozpoczęcie odtwarzania nastepnego utworu, a wciśnięcie poprzedniego utworu.

#### **Uwaga:**

Dla niektórych płyt VCD2.0 (PBC-playback control) przyciski **>>1 / 44** moga nie działać.

#### **USTAWIENIA DŹWIĘKU**

Krótkie wciśnięcie przycisku **SEL** powoduje przejście do pożądanego trybu ustawień zgodnie z następującą kolejnością:

 $\rightarrow$  VOL  $\rightarrow$  BAS  $\rightarrow$  TRE  $\rightarrow$  BAL  $\rightarrow$  FAD ---

(głośność)(tony niskie)(tony wysokie)(balans) (fader)

Ustawień dokonuje się poprzez wciskanie przycisków regulacji głośności.

### **Regulacja poziomu głośności**

Wciskanie przycisków **VOL+/-** na pilocie zwiększa/zmniejsza poziom głośności.

#### **MENU PŁYTY DVD**

Po włożeniu płyty DVD do odtwarzacza:

- 1) Płyta zostanie automatycznie odtworzona I pojawi się menu płyty.
- 2) Korzystając z przycisków </br> A/ pilocie poruszaj sie kursorem po menu.
- 3) Naciśnięcie **ENTER** na pilocie zatwierdza wybór.

### **POWTARZANIE**

Dla różnych rodzajów płyt naciśnięcie przycisku **REPEAT** skutkuje innym rezultatem.

Dla DVD:

FEP:[OFF] - REP:[CHAPTER] - REP:[TITLE] -REP:[REP ALL] <

**Uwaga: Funkcja** REPEAT nie jest obsługiwana w formacie VCD2.0 ( PBC ).

### **INFORMACJE EKRANOWE**

Wciśnięcie przycisku **DISP** w czasie odtwarzania powoduje wyświetlenie informacji o płycie znajdującej się w napędzie.

#### **Dla DVD:**

**Wciskanie przycisku DISP powoduje wyświetlanie informacji w kolejności jak poniżej.**

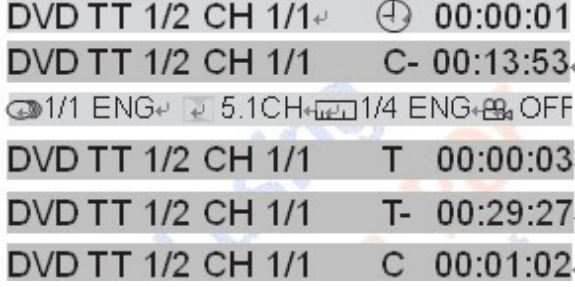

1) TT: Wskazuje całkowity czas tytułu ich liczbę.

2) CH:Wskazuje całkowity czas rozdziału i ogólną liczbę rozdziałów.

3)  $\bigcirc$  Wskazuje czas odtwarzania całej płyty.

4) C-: Wskazuje pozostały czas bieżącego rozdziału.

5) T: Wskazuje czas

.

odtwarzania bieżącego tytułu.

6) T-: Wskazuje pozostały czas bieżącego tytułu

- 7) C: Wskazuje czas odtwarzania bieżącego rozdziału.
- 8) 01/1 ENG 5.1 CH Land /4 ENG BLOFF

Wskazuje język, rodzaj ścieżki dźwiękowej, język napisów oraz kąt odtwarzanej płyty.

### **Dla VCD:**

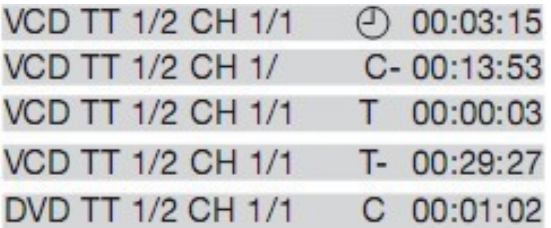

Znaczenie wskazywanych danych jest identyczne jak w przypadku płyty DVD.

### **Funkcja GOTO**

DVD:

Wciśnij przycisk **GOTO, pojawi się następujący komunikat**:

Wprowadź za pomocą klawiszy numerycznych numer tytuły, rozdziału bądź czas, a następnie wciśnij **ENTER** celem potwierdzenia.

VCD (PBC OFF)/CD:

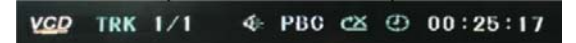

Można wprowadzić numer utworu bądź czas Ii wcisnąć **ENTER** celem zatwierdzenia.

### **ZOOM**

Pozwala na zmianę rozmiaru obrazu.Wciśnij przycisk **ZOOM** na pilocie celem przełączenia skali w poniższej kolejności

Kiedy obraz jest wyświetlany w skali 1/4 wciśnięcie przycisku **ZOOM** przywraca obraz w oryginalnej skali.

 $\rightarrow$  ZOOM 2  $\rightarrow$  ZOOM 3  $\rightarrow$  ZOOM 4  $\rightarrow$  ZOOM 1/2  $-$  ZOOM OFF  $\leftarrow$  ZOOM 1/4  $\leftarrow$  ZOOM 1/3

W trybie Zoom korzystając z

przycisków $\leftrightarrow \uparrow/\downarrow$ można przesuwać obraz w górę, dół, lewo lub prawo.

#### **SPECJALNE FUNKCJE DVD**

Wciśnięcie przycisku **SUB-T** w trakcie odtwarzania spowoduje wyświetlenie poniższej informacji.

### **1111.OFF**

Każde wciśnięcie przycisku zmienia kolejno język napisów.

Uwagi:

- Oznaczenie numeryczne języka jest inne niż na płycie.
- Niektóre płyty zawierają napisy tylko w jednym języku.

Wciśnij **AUDIO** na pilocie podczas odtwarzania. Informacja podobna do poniższej pojawi się na ekranie.

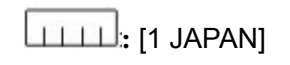

Każde wciśnięcie przycisku zmienia kolejno język audio.

Uwagi:

Oznaczenie numeryczne języka jest inne niż na płycie.

Niektóre płyty zawierają audio tylko w jednym języku.

#### **Wybór kąta (kamery)**

Wciśnij **ANGLE** podczas odtwarzania. Na ekranie pojawi się następująca informacja **ANGLE 1**

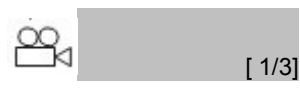

Każde wciśnięcie przycisku zmienia kolejno kąt kamery.

Uwagi:

Oznaczenie numeryczne języka jest inne niż na płycie.

- Funkcja ta działa tylko w przypadku płyt ze scenami nagranymi pod różnymi katami.

### **NAJCZĘŚCIEJ ZADAWANE PYTANIA**

• Czemu po włożeniu płyty DVD nie jest ona odtwarzana, a na ekranie pojawia się informacja "region error"?

 Zarówno odtwarzacz DVD jak i wszystkie płyty posiadają kod region ("REGION CODE"). Jeśli oba kody nie są identyczne urządzenie nie odtworzy płyty DVD.

• Dlaczego po włożeniu płyty DVD na ekranie pokazuje się okienko w którym należy wprowadzić 4-cyfrowe hasło? Wynika to z poziomu kontroli rodzicielskiej płyty. Ustawienie poziomu kontroli rodzicielskiej odtwarzacza nie pozwala na odtworzenie danej płyty. W celu normalnego używania płyty należy wprowadzić hasło zabezpieczające.

#### **UWAGA**:

Sposób ustawienia poziomu kontroli rodzicielskiej jest opisany na następnej stronie.

**OCHRONA RODZICIELSKA** jest przypisana do płyty DVD.

Zakres kontroli zawiera się w przedziale 1-8 . Takie same ustawienia są dostępne w odtwarzaczu. Przy poziomie 8 wszystkie płyty będą odtwarzane. Przy innym poziomie będą odtwarzane tylko płyty z niższym poziomem kontroli rodzicielskiej Dla przykładu – urządzenie jest ustawione na poziomie 5, zatem odtwarzane będą tylko płyty z kontrolą rodzicielską 5, 4, 3, 2. Płyty z wyższym poziomem będą odtwarzane tylko po zmianie ustawień. Można sobie wyobrazić płytę, która w większej części jest przeznaczona dla szerokiej publiczności – poziom 2.

Tymczasem wśród scen są takie o poziomie 5

i 7 (nie przeznaczone dla dzieci). Jednakże płyta zawiera alternatywne sceny z niższym poziomem zabezpieczenia. Odtworzone zostaną sceny z najwyższym poziomem na który pozwala kontrola rodzicielska ustawiona w urządzeniu.

Cześć płyty może zawierać sceny o zmiennym poziomie kontroli rodzicielskiej. W takim przypadku odtwarzacz pokaże sceny w zależności od ustawień poziomu kontroli. W ten sposób rodzice mogą kontrolować zawartość filmów oglądanych przez dzieci bez żadnych informacji o zachodzącej cenzurze.

Znaczenie poziomów może zależeć od kraju i samej płyty.

Poziomy blokady są następujące:

- 1 KID SAFE
- 2 G
- 3 PG
- 4 PG 13
- 5 PG-R
- 6 R
- 7 NC 17
- 8 ADULT

### **FUNKCJE SPECJALNE VCD / CD**

Płyty VCD i CD moga korzystać ze specjalnej funkcji -"Program Play" w odróżnieniu od płyt DVD.

• Funkcja jest aktywna w trybie PBC OFF . Wciśnięcie przycisku PROG uruchamia interfejs edycji.

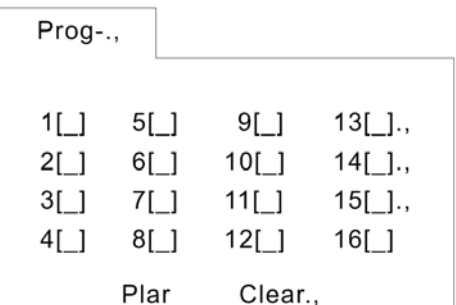

• Sposób programowania znajdziesz poniżej w sekcji obsługi plików audio.

Uwaga:

- Po zaprogramowaniu utworów, wciśnięcie przycisku **PROGRAM** przełącza pomiędzy normalnym odtwarzaniem a zaprogramowanym.
- Wciśnięcie przycisku **OK** powoduje opuszczenie interfejsu edycji.

#### **OBSŁUGA PŁYT Z PLIKAMI**

Po włożeniu płyty z plikami audio (MP3, WMA), wideo (MPEG), zdjęciami (JPG) na ekranie pojawi się poniższe okienko:

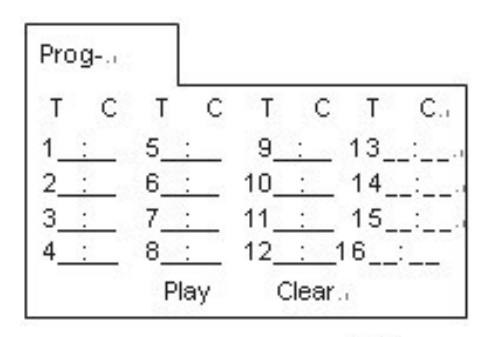

# 1)Użyj przycisków < / ► lub <sup>▲/</sup> ▼ do wybrania

pożądanych elementów do zaprogramowania. 2)Wybrane element zostaną podświetlone.

- 3) Wpisz numer kolejny który chcesz zaprogramować korzystając z przycisków numerycznych na pilocie.
- 4) Wciśnij j **OK na pilocie** lub wybierz "play" na ekranie w celu zaprogramowania listy.

#### **Uwaga**:

Dla płyt audio CD interfejs i sama obsługa są podobne do tej wyjaśnionej powyżej.

### **KORZYSTANIE Z KART PAMIĘCI**

Na przednim panelu znajduje się gniazdo kart pamięci.

Korzystanie z kart SD/MMC:

1) Po włożeniu karty pamięci urządzenie automatycznie rozpocznie odczytywanie.

# **USTAWIENIA**

2) W przypadku gdy karta jest już w urządzeniu wciśnij przycisk MODE w celu wybrania trybu karty SD. Nastąpi odczyt karty SD.

**Uwaga**: W czasie odczytu nie dotykaj ani nie wyciągaj karty z urządzenia.

Jeśli urządzenie nie jest w stanie odczytać karty pomimo stosowania się do powyższych wskazówek sprawdź stan karty, upewnij się czy nie jest uszkodzona i ponów próbę odczytu.

#### **OBSŁUGA PAMIĘCI USB**

.

Na przednim panelu znajduje się gniazdo pamięci USB.

- 1) Po włożeniu pamięci USB urządzenie automatycznie rozpocznie odczytywanie.
- 2) W przypadku gdy pamięć USB jest już w urządzeniu wciśnij przycisk MODE w celu wybrania trybu USB. Nastapi odczyt z nośnika USB.

**Uwag**a: W czasie odczytu nie dotykaj ani nie wyciągaj pamięci USB z urządzenia. Jeśli urządzenie nie jest w stanie odczytać pamięci USB pomimo stosowania się do powyższych wskazówek sprawdź stan nośnika, upewnij się czy nie jest uszkodzona i ponów próbę odczytu.

- Odczytywane będą tylko i wyłącznie nośniki pamięci USB zgodne ze standardami firmy Microsoft.
- Nie istnieje standard odtwarzacza MP3 ze złączem USB co oznacza iż różne produkty różnych marek mają inne standardy MP3. W związku z tym nasz produkt może któregoś z nich nie obsługiwać.
- W przypadku podłączenia odtwarzacza MP3 wyposażonego w zwykłe baterie (nie akumulatory) należy je wyjąć przed podłączeniem do gniazda USB.

• Należy pamiętać aby nie wysuwać pamięci USB w trakcie pracy w trybie USB.

#### **USTAWIENIA**

W trybie DVD wciśnij przycisk **SETUP** na pilocie w celu uruchomienia trybu ustawień.

• Poruszaj kursorem po górnej części menu za pomocą przycisków  $\bigoplus$  przechodząc do kolejnych stron.

- Wciśnij przycisk żeby przejść kursorem do strony ustawień, a następnie poruszaj się po opcjach za pomocą przycisków $\blacktriangle$ .
- Wciśnii przycisk  $\rightarrow$  w celu wyświetlenia listy wyboru dla poszczególnych opcji, a następnie korzystając z przycisków dokonaj wyboru i zatwierdź go posługując się przyciskiem **ENTER**.

#### **USTAWIENIA SYSTEMOWE**

Po uruchomieniu menu systemowego pojawią się następujące opcje:

#### **SYSTEM SETUP**

**TV SYSTEM SCREEN SAVER TV TYPE PASSWORD RATING DEFAULT EXIT SETUP**

1) TV SYSTEM: Dostosowuje sygnał wideo do monitora – wybór pomiędzy NTSC, PAL i AUTO.

2) SCREEN SAVER: Włącza lub wyłącza wygaszacz ekranu.

# **USTAWIENIA**

3) TV TYPE: Wybór formatu wyświetlanego obrazu pomiędzy 4:3PS, 4:3LB i 16:9. 4) PASSWORD: Zmiana hasła kontroli rodzicielskiej. Fabrycznie ustawienie to "0000" 5) RATING: wybór poziomu kontroli rodzicielskiej: 1KID SAFE, 2G, 3PG, 4PG13, 5PG-R, 6R, 7NC-17, 8ADULT. 6) DEFAULT: Przywrócenie ustawień fabrycznych.

#### **USTAWIENIA JĘZYKOWE**

• Menu ustawień językowych skłąda się z poniższych opcji:

### **LANGUAGE SETUP**

**OSD LANGUAGE AUDIO LANG** 

**SUBTITLE LANG** 

**MENU LANG**

**EXIT SETUP**

Można w nim ustawić jezyk interfejsu / audio / napisów / menu. Do wyboru są następujące języki: angielski, niemiecki, hiszpański, francuski, portugalski, włoski, polski, rosyjski (tylko do menu).

### **USTAWIENIA AUDIO**

•Menu ustawień dźwięku skłąda się z poniższych opcji:

#### **AUDIO SETUP**

**AUDIO OUT KEY**

**EXIT SETUP**

1) AUDIO OUT: Włącza / wyłącza wyjście SPIDIF i przełącza jego format pomiędzy RAW a PCM. 2) KEY: Wybór pomiędzy -4, -2, 0, +2, +4.

#### **ROZWIAZYWANIE PROBLEMÓW**

Jeśli wydaje Ci się że Twoje urządzenie nie działa poprawnie najpierw zapoznaj się z poniższą listą. Może się zdarzyć, że problemy wynikają z drobnego przeoczenia. **Pod żadnym pozorem nie należy podejmować prób samodzielnej naprawy urządzenia - prowadzi to do unieważnienia gwarancji. Tylko autoryzowany serwis może naprawiać urządzenie.** 

#### **NIE WŁĄCZA SIĘ**

- Sprawdź czy urządzenie jest włączone przyciskiem na przednim panelu.
- Sprawdź czy wtyczki zasilające są prawdiłowo podłaczone.
- Sprawdź czy wtyczki są podłączone do źródłą prawidłowego napięcia i czy napięcie zawiera się w dopuszczalnym przedziale.

#### **BRAK OBRAZU**

- Wybierz odpowiednie wejście w monitorze.
- Sprawdź podłączenie wideo.

#### **ZNIEKSZTAŁCENIA OBRAZU**

- Sprawdź czy na płycie są zabrudzenia I wyczyść ją miękką szmatką od środka do zewnątrz.
- Zdarza się, że pojawiają się drobne zniekształcenia obrazu. Nie zawsze świadczy to o uszkodzeniu urządzenia.

#### **OBRAZ BARDZO ZNIEKSZTAŁCONY**

• Wybrany format płyty jest niezgodny z podłączonym monitorem (PAL/NTSC). **BRAK KOLORU**

• Wybrany format płyty jest niezgodny z podłączonym monitorem (PAL/NTSC).

# **PROBLEMY/ROZWIĄZANIA**

#### **PŁYTA NIE JEST ODTWARZANA**

• Upewnij się czy płyta jest włożona etykietą do góry.

- Wyczyść płyt ę.
- Sprawdź inna płytę, Twoja może być uszkodzona.

#### **BRAK DŹWIĘKU**

.

- Sprawdź podłączenia audio.
- Podłącz, celem sprawdzenia inne źródło dźwięku.

### **PO WYJĘCIU PŁYTY URZADZENIE NIE WRACA DO EKRANU STARTOWEGO**

• Wciśnij przycisk **Power** w celu wyłączenia urządzenia, a potem wciśnij go raz jeszcze żeby je włączyć.

#### **URZADZENIE NIE RAEGUJE NA PILOTA**

- Wyceluj pilota w odbiornik na przednim panelu.
- Usuń przedmioty które mogą blokować drogę sygnału podczerwieni.
- Sprawdź I w razie potrzeby wymień baterie w pilocie.

#### **CZARNO-BIAŁY OBRAZ**

• Wybrany format płyty jest niezgodny z podłączonym monitorem (PAL/NTSC).

#### **PRZYCISKI NIE DZIAŁAJĄ**

• Wyłącz, a następnie włącz ponownie urządzenie.

# **DANE TECHNICZNE**

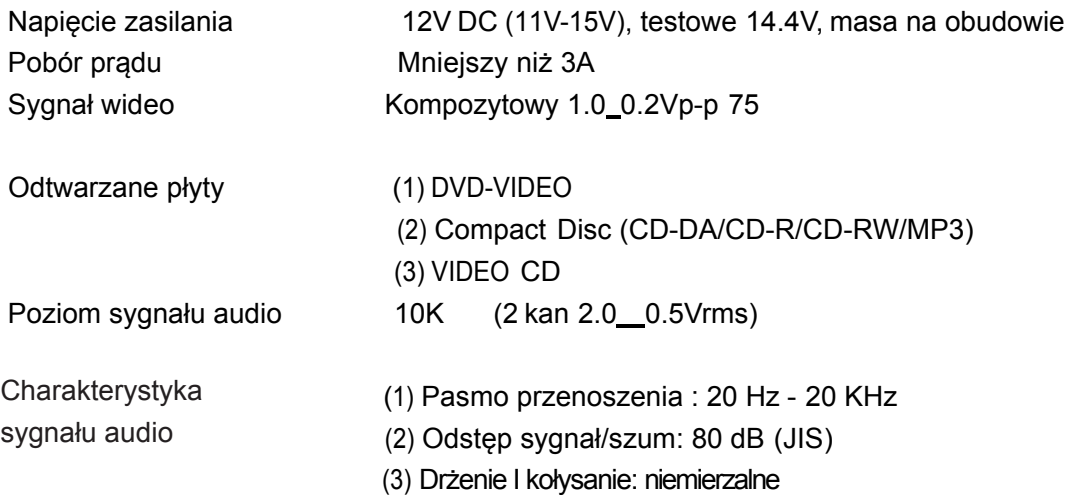

#### **Uwaga:**

Dane I wygląd urządzenia mogą ulec zmianie ze względu na ciągły proces udoskonalania produktu.

Ten produkt zawiera technologię chronioną prawami autorskimi, która jest chroniona przez metody zastrzeżone w niektórych patentach w Stanach Zjednoczonych oraz innych praw własności intelektualnej należących do firmy Macrovision Corporation i innych właścicieli praw. Korzystanie z praw ochrony technologii wymaga autoryzacji Macrovision Corporation, Korzystanie dotyczy użytku prywatnego o ile nie ustalono inaczej z Macrovision Corporation.**.** 

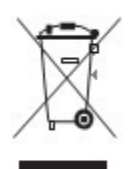

Jeśli kiedykolwiek będziesz musiał pozbyć się urządzenia pamiętaj żeby nie robić tego ze zwykłymi odpadami domowymi. Sprawdź gdzie w Twojej okolicy znajdują się placówki zajmujące się recyklingiem produktów elektronicznych.